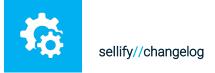

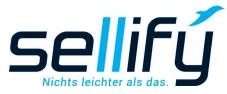

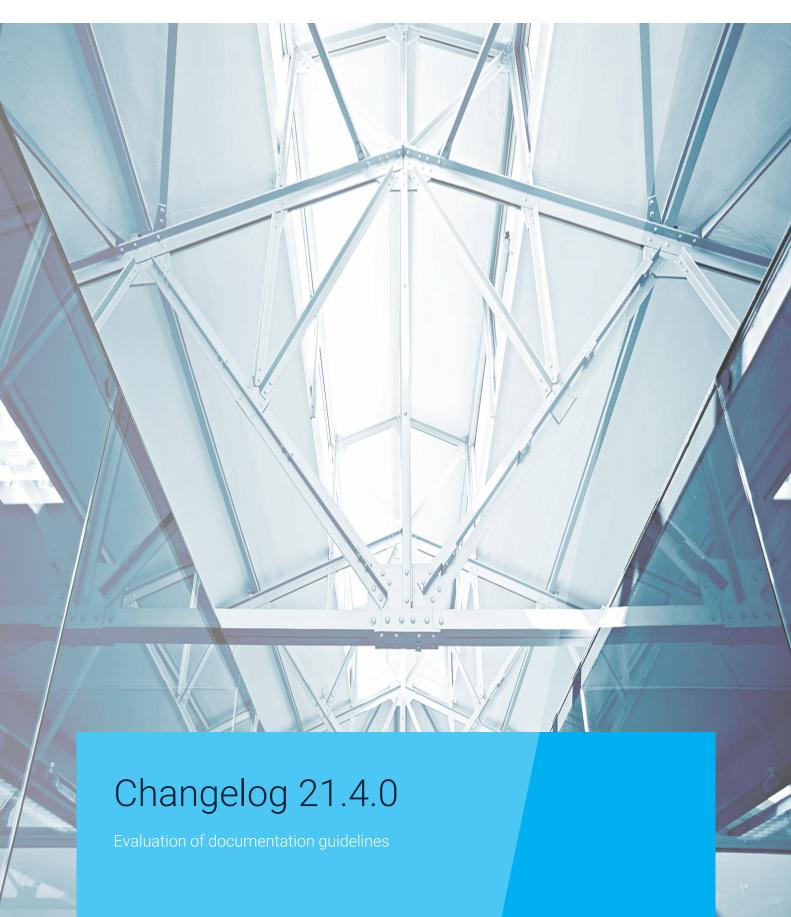

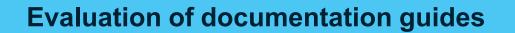

As of version 21.4.0, you can evaluate all fields from documentation guides. For example, filter your acquisition calls by "decision time" and by "available budget" or complaints by "complaint reason" or "results". This allows you to document and analyze your activities in even greater detail.

For evaluation, the new criterion "Field sets" is available in the Find function in the "Activities" tab. After selecting the desired documentation guide, you can either filter the result from the associated fields or display only the content.

Tip: You can set a resubmission directly for the activities in the result via the context menu.

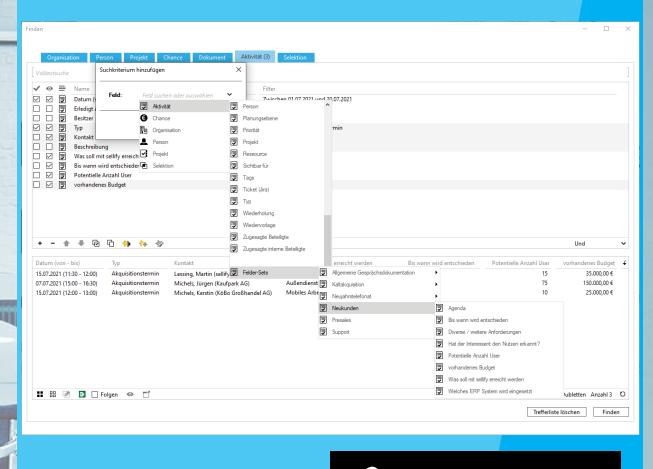

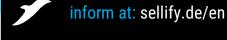

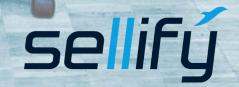